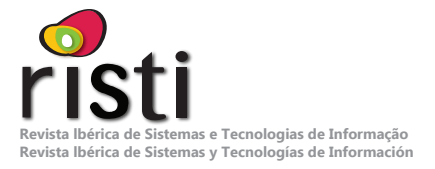

# **Automatización de los procesos del estándar ISO/IEC 29110 a través de la Adopción de DevOps**

Josefina García<del>'</del>, J Jesús Minero<del>'</del>, Elvia Lara<sup>1</sup>

#### **josefina.garcia@itsn.edu.mx; jesus.minero@itsn.edu.mx; elvia.lara@itsn.edu.mx**

1 Instituto Tecnológico Superior de Nochistlán, 99900, Nochistlán Zacatecas, México.

#### **DOI: 10.17013/risti.49.37–51**

**Resumen:** Uno de los principales problemas a los que se enfrentan los centros de desarrollo de software certificados en el estándar ISO/IEC 29110 es como automatizar sus procesos para incrementar su productividad. DevOps aparece como una solución para este problema a través de su cultura, prácticas y herramientas con el objetivo de ayudar a las empresas a desarrollar productos y servicios de software a través de la automatización de tareas lo que permite mejorar el tiempo de entrega incrementando la competitividad de las empresas de software. El objetivo de este artículo es demostrar cómo la adopción de DevOps permite la automatización de los procesos del estándar ISO/IEC 29110 del perfil básico a través de un caso de estudio en el Centro de Desarrollo de Software del Instituto Tecnológico Superior de Nochistlán. Los resultados obtenidos muestran el 78% de los productos de trabajo de los procesos del estándar automatizados incrementando la productividad del equipo y reduciendo el tiempo de entrega del software.

**Palabras-clave:** DevOps; ISO/IEC 29110; automatización; productos de trabajo.

#### *Automating ISO/IEC 29110 processes through DevOps Adoption*

*Abstract:* One of the main problems software development centers certified in the ISO/IEC 20110 standard face is how to automate their processes to increase their productivity. DevOps appears as a solution to this issue through its culture, practices and tools with the aim of helping companies to develop software products and services through the automation of tasks, improving software delivery time and increasing the competitiveness of software development companies. The objective of this article is to demonstrate how the adoption of DevOps allows the automation of the processes of the ISO/IEC 29110 standard of the basic profile through a case study at the Software Development Center of the Higher Technological Institute of Nochistlán. The results obtained show 78% of the work products of the standard processes automated, increasing team productivity and reducing software delivery time.

*Keywords:* DevOps; ISO/IEC 29110; automation; work products.

## **1. Introducción**

Las pequeñas organizaciones de desarrollo de software, constituyen más del 80% de las empresas en los países. Sus características principales son: cuentan con pocos recursos humanos y capital, la mayoría no tiene un estándar de desarrollo implementado, para mantenerse en el mercado aceptan cualquier trabajo notándose la falta de especialización y provocando que las estimaciones de tiempo y costo no sean reales. Se ha identificado que el esfuerzo necesario para la implementación de estándares más usados por las pequeñas organizaciones como CMMI DEV, ISO/ IEC 12207, MPS.BR, Competisoft y MoProSoft no es atractivo por no adaptarse a sus necesidades. Es entonces cuando aparece el estándar ISO/IEC 29110 que está enfocado a las pequeñas organizaciones de hasta 25 personas, y dado su análisis es más adecuado para las pequeñas y medianas empresas de desarrollo de software porque está compuesto por solo dos áreas de proceso en su perfil básico, el proceso de Gestión del Proyecto (GP) y el proceso de Implementación de Software (IS) (Urresti, Ronald, Rodríguez, & de la Caridad, 2019).

Aun cuando el estándar ISO/IEC 29110 está siendo adoptado por las pequeñas organizaciones de desarrollo de software, existe una falta de herramientas que permitan automatizar su adopción (Mejía, Bonilla, & Villanueva Rosas, 2020). DevOps es la combinación de las palabras Desarrollo (Dev) y Operaciones (Ops), es un término que, a pesar de existir hace diez años, actualmente está tomando mayor fuerza (Guerrero, Zúñiga, Certuche Díaz, & Pardo Calvache, 2019). DevOps automatiza tareas de creación, despliegue de software, actividades de integración, pruebas, construcción y entrega de software; reduce demoras y riesgos debido a que tales actividades requieren mucho tiempo y es propenso a errores si se hace manualmente (Mohsienuddin Mohammad, 2018).

En este artículo se muestra como la adopción de DevOps permite la automatización de los productos de trabajo del estándar ISO/IEC 29110 del perfil básico a través de un caso de estudio en el Centro de Desarrollo de Software del Instituto Tecnológico Superior de Nochistlán (ITSN).

Este artículo está estructurado de la siguiente manera: la sección 2 describe el trabajo relacionado; la sección 3 describe el caso de estudio y la sección 4 muestra las conclusiones.

## **2. Trabajo relacionado**

En esta sección se presentan trabajos relacionados que abordan la temática de la adopción de DevOps en organizaciones de desarrollo de software.

Lwakatare, Kilamo, Karvonen, & Sauvola (2019) realizaron un estudio exploratorio de cómo se implementa DevOps en pequeñas y medianas empresas de desarrollo de software. Se hizo un estudio de casos múltiples en cinco contextos diferentes de desarrollo con implementaciones de DevOps, los beneficios que se obtuvieron fueron lanzamientos rápidos y errores mínimos de implementación. Los datos se

recopilaron a través de entrevistas con 26 profesionales y observaciones realizadas en las empresas.

Guerrero, Zúñiga, Certuche y Pardo (2020) realizaron un mapeo sistemático con el objetivo de analizar el conocimiento actual sobre DevOps, los autores observaron que no hay una definición común del significado y que algunas empresas de desarrollo de software han adoptado ciertas prácticas relacionadas con el mismo, sin embargo, mencionan que es necesario desarrollar una guía o estándar que facilite el proceso de adopción de las prácticas de DevOps.

Ghantous y Gill (2017) hicieron una revisión de la literatura en la que analizaron las herramientas, beneficios y retos de las prácticas de DevOps, concluyeron que las empresas de desarrollo de software tienen un interés en la adopción de DevOps pero no tienen la comprensión de conceptos, prácticas, herramientas, beneficios y desafíos.

Bucena y Kirikova (2017) diseñaron y validaron un método de adopción de DevOps con el fin de ayudar a las pequeñas empresas a simplificar el proceso de adoptarlo, además hicieron la validación de un método con la ayuda de un equipo de Tecnologías de la Información de una compañía. Proponen un método con una lista de prácticas priorizadas y herramientas que soportan estas prácticas.

Sánchez, Martínez, Quesada y Jenkins (2020) realizaron un mapeo sistemático de literatura del periodo 2015-2019 donde se analizaron 42 artículos. Se logró identificar y clasificar un total de 20 prácticas de DevOps, 18 criterios para evaluarlas, 16 beneficios y 19 retos asociados a su adopción. Los resultados muestran que las prácticas de soporte son las que tienen mayor tendencia de uso en las organizaciones. Otro descubrimiento importante es que las organizaciones reportan el aumento en la calidad del software como el principal beneficio de DevOps. Respecto a los beneficios de adoptar DevOps, se identificó que las organizaciones han aumentado la calidad del software que producen. Sin embargo, el principal reto que enfrenta la adopción de DevOps es el factor humano.

## **3. Caso de estudio**

El caso de estudio que se presenta a continuación fue realizado en el Centro de Desarrollo de Software (CEDESOFT) del ITSN, el cual obtuvo su certificación en el perfil básico del estándar ISO/IEC 29110 en marzo de 2019, este perfil está compuesto por dos procesos, el proceso de GP y el proceso de IS. Su misión es generar productos de software de calidad a través del cumplimiento de estándares internacionales para el desarrollo de software para contribuir al desarrollo económico de las regiones, altos de Jalisco y sur de Zacatecas, y su visión es ser un Centro de Desarrollo de Software reconocido por la calidad de sus productos a nivel internacional.

El CEDESOFT es representado por un Encargado, y éste asigna a un Gestor del proyecto (Miembro de la Academia de Ingeniería en Sistemas Computacionales) cuando llega una solicitud de proyecto, considerando el perfil y las necesidades del proyecto. El Gestor del proyecto es quien asigna al Líder Técnico y equipo de trabajo para el desarrollo del proyecto.

El CEDESOFT tiene definidos y documentados los procesos que contiene el perfil básico GP e IS. La Figura 1, muestra el flujo de trabajo de las principales actividades de los procesos.

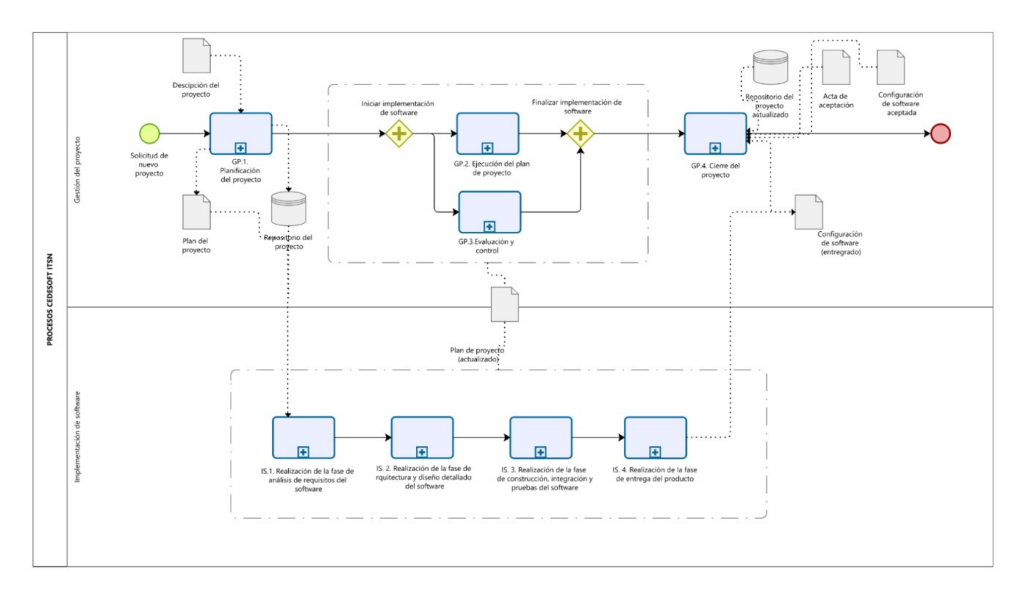

Figura 1 – Flujo de actividades de los procesos

El CEDESOFT adoptó DevOps para la automatización de los productos de trabajo generados durante la ejecución de los procesos del estándar con el propósito de lograr una mejora continua, disminuir el tiempo de entrega y aumentar la colaboración y la productividad de los equipos.

El presente caso de estudio muestra la configuración de los procesos actuales del CEDESOFT en Azure DevOps, después se muestra la ejecución de un proyecto en el proceso heredado y por último se presentan los resultados.

### **A. Configuración de los procesos actuales del CEDESOFT en Azure DevOps.**

Para configurar los procesos en Azure DevOps se siguieron los pasos que se muestran en la Figura 2.

**Paso 1.** Identificar los productos de trabajo de los procesos. Se inició con un análisis de los procesos del CEDESOFT para identificar los productos de trabajo, además de las herramientas utilizadas para su creación. La Tabla 1 y Tabla 2 muestran los productos y herramientas de los procesos.

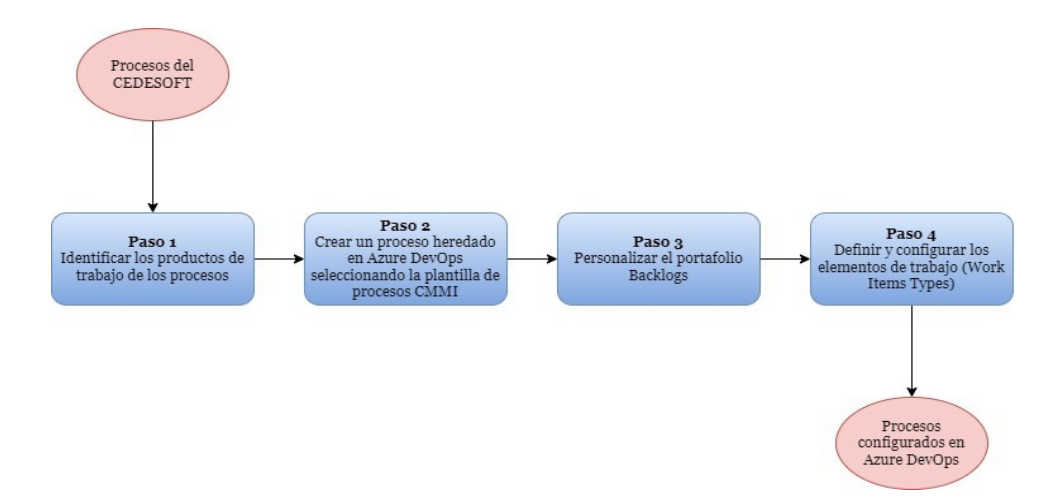

Figura 2 – Pasos para la configuración de los procesos

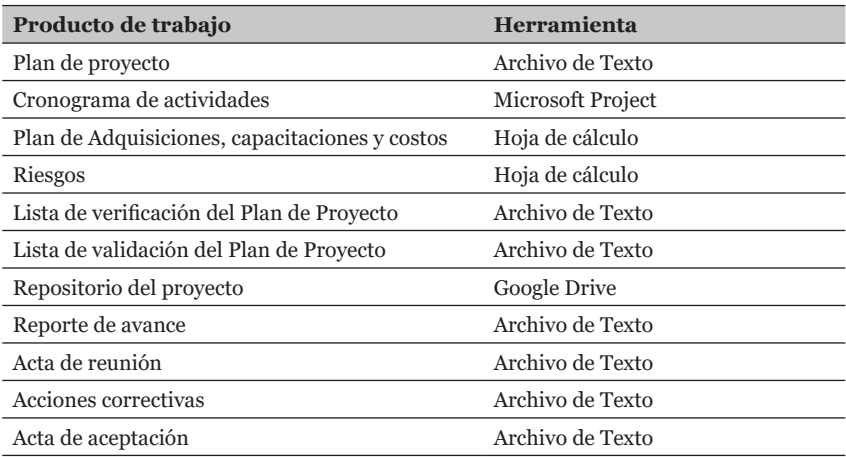

Tabla 1 **–** Productos de trabajo y herramientas del proceso GP

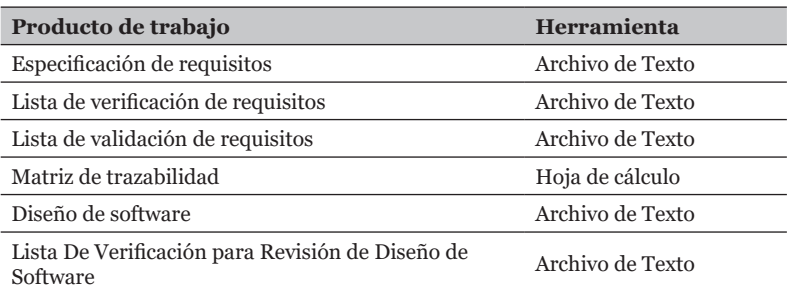

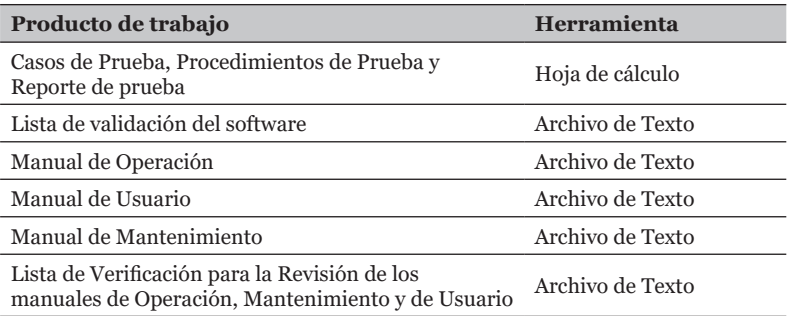

Tabla 2 – Productos de trabajo y herramientas del proceso IS

**Paso 2.** Crear un proceso heredado en Azure DevOps seleccionando la plantilla de procesos CMMI. Después de identificar los productos de trabajo de los procesos del CEDESOFT, se hizo la creación de un proceso heredado en Azure DevOps seleccionando la plantilla de procesos CMMI, esta plantilla se recomienda cuando el equipo sigue métodos de proyecto más formales que requieran un marco para la mejora de procesos y un registro auditable de decisiones. Con este proceso se puede realizar un seguimiento de los requisitos, las solicitudes de cambio, los riesgos y las revisiones. Todos los proyectos que utilizan un proceso heredado obtienen las personalizaciones realizadas durante su configuración. Por otro lado, es posible configurar las herramientas ágiles (Backlogs, Sprints, Kanban boards y Taskboard) para cada equipo. La Figura 3 muestra las plantillas de procesos que ofrece Azure DevOps y la forma como se crea un proceso heredado.

| Azure DevOps CEDESOFTMX / Settings / Process<br>⊂ |                                      | Å<br>$\odot$<br>A.<br>$O$ Search<br>這<br>PG                                             |
|---------------------------------------------------|--------------------------------------|-----------------------------------------------------------------------------------------|
| <b>Organization Settin</b><br>CEDESOFTMX          | All processes<br>Fields<br>Processes | Filter by process name<br><b>O</b> Help                                                 |
| O Search Settings                                 | Name                                 | Description<br>Team proje                                                               |
| General                                           | <b>△ Basic</b>                       | This template is flexible for any process and gr<br>$\circ$                             |
| <b>IR Overview</b>                                | $\triangle$ Agile                    | This template is flexible and will work great for  0                                    |
| <b>印</b> Projects                                 | △ Scrum                              | This template is for teams who follow the Scru 0                                        |
| $g^R$ Users<br>$\trianglerighteq$ Billing         | <b>A</b> CMMI<br>$\checkmark$        | This tomplate is far more formal projects requi<br>$\circ$<br>New team project<br>$\pm$ |
| <b>E</b> Global notifications                     | <b>L</b> CEDESOFT Proceso (default)  | 11<br>Create inherited process<br>品                                                     |
| <b>Db</b> Usage                                   |                                      | Set as default process                                                                  |
| <b>G</b> Extensions                               |                                      | Disable process                                                                         |
| ♦ Azure Active Directory                          |                                      | Security                                                                                |
| Security                                          |                                      |                                                                                         |

Figura 3 – Plantillas de proceso y creación de un proceso heredado

**Paso 3.** Personalizar el portafolio Backlogs. Este portafolio provee una forma de agrupar elementos relacionados dentro de una estructura jerárquica, se puede renombrar y editar a cualquier nivel del portafolio, como se muestra en Figura 4.

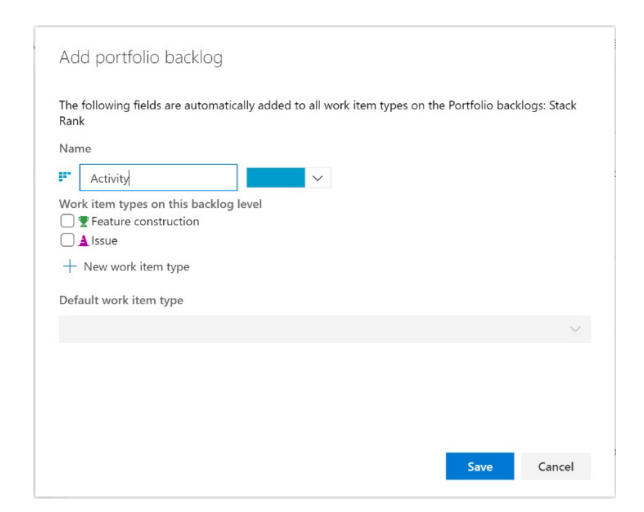

Figura 4 – Edición de un nivel del portafolio backlogs

En la Figura 5 se muestran los niveles personalizados del backlog en el proceso heredado con sus diferentes tipos de elementos de trabajo (Work Items Types).

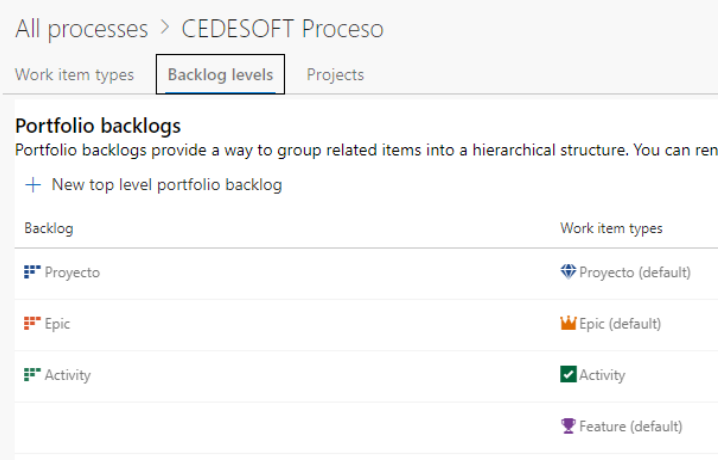

Figura 5 – Niveles personalizados del Backlog

**Paso 4.** Definir y configurar los elementos de trabajo. Se definieron y configuraron los siguientes elementos de trabajo: Activity Task, Backup, Change Request, Corrective Actions, Report, Review y Risk. La Figura 6 muestra algunos de los elementos de trabajo creados y configurados.

| <b>Azure DevOps</b>                        | CEDESOFTMX /<br>Settings /<br>Process                                             | A<br>$O$ Search<br>疆<br>$\odot$<br>$A_{\alpha}$                      |  |  |  |
|--------------------------------------------|-----------------------------------------------------------------------------------|----------------------------------------------------------------------|--|--|--|
| <b>Organization Settin</b><br>CEDESOFTMX   | All processes > CEDESOFT Proceso<br>Work item types<br>Backlog levels<br>Projects | Filter by work item type n<br><b>? Help</b>                          |  |  |  |
| O Search Settings                          | $+$ New work item type                                                            |                                                                      |  |  |  |
| General                                    | Name                                                                              | Description                                                          |  |  |  |
| <b>B</b> Overview                          | Activity                                                                          | Activities from the process:Planificación del proyectoAnálisisArqui. |  |  |  |
| Projects<br>R <sup>R</sup> Users           | Activity Task                                                                     | Tareas de la actividad de los procesos                               |  |  |  |
| $\mathbb{F}$ Billing                       | <b>Backup</b>                                                                     |                                                                      |  |  |  |
| <b>同</b> Global notifications              | <b>Bug</b><br>Describes a divergence between required and actual behavior, an.    |                                                                      |  |  |  |
| <b>Db</b> Usage<br><b>&amp;</b> Extensions | Change Request<br>Includes information to track changes through the MSF for CMMI. |                                                                      |  |  |  |
| <b>♦ Azure Active Directory</b>            | Corrective Actions                                                                |                                                                      |  |  |  |
| Security                                   | <b>W</b> Epic                                                                     | Epics help teams effectively manage and groom their product bac      |  |  |  |
| <b>日</b> Policies                          | Feature                                                                           | Tracks a feature that will be released with the product              |  |  |  |

Figura 6 – Elementos de trabajo personalizados

### **B. Ejecución de un proyecto en el proceso heredado**

La Figura 7 muestra los pasos para la ejecución de un proyecto en el proceso heredado. El inicio de un proyecto se realiza a través de una solicitud del proyecto y termina con una carta de aceptación de la entrega del software.

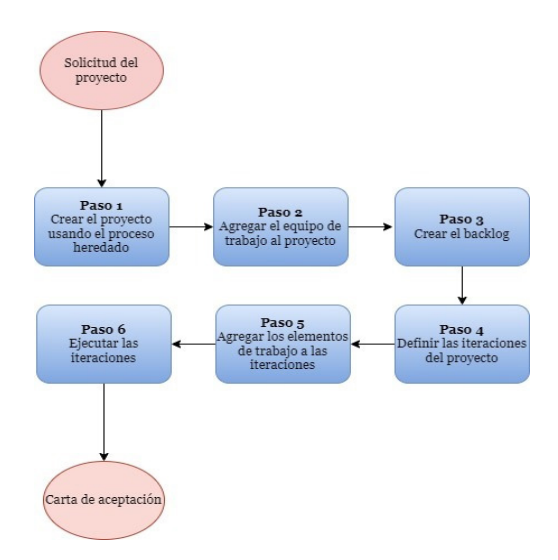

Figura 7 – Pasos para la ejecución de un proyecto en el proceso configurado

**Paso 1**. Crear el proyecto usando el proceso heredado. Una vez configurados los procesos del Centro de Desarrollo, se creó un proyecto en el proceso heredado con el nombre Sitio Web\_ITSN. La Figura 8 muestra la creación del proyecto.

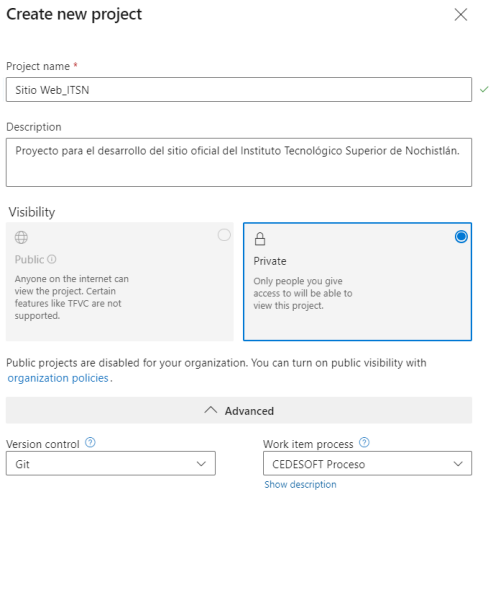

Figura 8 – Creación del proyecto en Azure DevOps

Cancel Create

El proyecto fue un Sitio Web para el ITSN para que los estudiantes, docentes y administrativos puedan consultar información de su interés y para que los aspirantes de nuevo ingreso conozcan la oferta educativa de la institución.

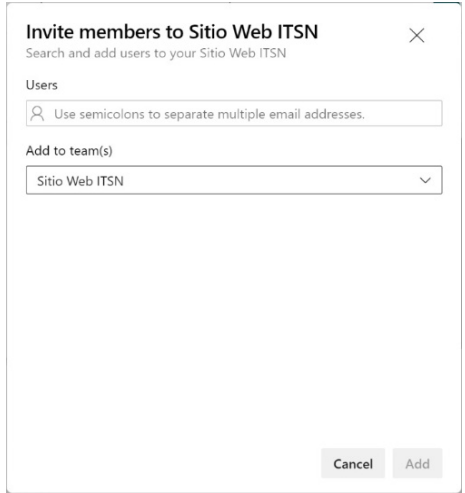

Figura 9 – Ventana para invitar miembros al proyecto

**Paso 2.** Agregar el equipo de trabajo al proyecto. Después de crear el proyecto se agregaron los miembros del equipo de trabajo al proyecto para realizar la planificación y darle seguimiento. La Figura 9 muestra la ventana para invitar miembros al proyecto.

**Paso 3.** Crear el backlog. Después de agregar a los miembros del equipo de trabajo al proyecto, el siguiente paso es crear el backlog. La Figura 10 muestra parte del Backlog con sus elementos de trabajo.

|        | CEDESOFTMX /           | Sitio Web ITSN /                    | Backlogs<br>Boards                                                                                          |                  |        |
|--------|------------------------|-------------------------------------|----------------------------------------------------------------------------------------------------|------------------|--------|
| SI.    | ⊙                      |                                     | Try the New Boards Hub for improved performance, accessibility, and new features. Click here to learn more. |                  |        |
| $^{+}$ |                        | 冨 Sitio Web ITSN ∨ ☆ α <sup>R</sup> |                                                                                                    |                  |        |
| e      | Backlog                | Analytics                           | + New Work Item<br>• View as Board<br>• Column Options                                                      |                  |        |
| 聴      | $+$ $-$ Order          | Work Item Type                      | Title                                                                                                    | State            | Effort |
|        | $^{+}$<br>$\mathbf{1}$ | Proyecto                            | v <sup>(p Sitio Web ITSN</sup>                                                                              | *** · Active     |        |
| P      |                        | Epic.                               | v M Gestión de proyecto                                                                                     | · Closed         |        |
| ۳P     |                        | Activity                            | De Planificación de proyecto                                                                                | · Closed         |        |
|        |                        | Activity Task                       | > Generar el plan del proyecto                                                                              | · Closed         |        |
|        |                        | Activity Task                       | > Uerificar el plan del proyecto                                                                            | · Closed         |        |
|        |                        | Activity Task                       | > Ualidar el plan del proyecto                                                                              | $\bullet$ Closed |        |
|        |                        | Backup                              | > E Almacenar el plan del proyecto en el repositorio                                                        | Closed           |        |
|        |                        | Risk                                | Cambio constante de los requisitos del sistema                                                              | · Closed         |        |
|        |                        | Risk                                | Retraso en la entrega del proyecto                                                                          | · Closed         |        |
|        |                        | Activity                            | > Análisis                                                                                                  | · Closed         |        |
|        |                        | Activity                            | > Arquitectura y diseño de software                                                                         | · Closed         |        |
|        |                        | Activity                            | > Entrega del producto                                                                                      | · Closed         |        |
|        |                        | Activity                            | > Cierre del proyecto                                                                                       | Closed           |        |
|        |                        | Epic                                | v W Construcción, integración y pruebas de software                                                         | Closed           |        |
|        |                        | Feature                             | > Pagina de inicio                                                                                          | · Closed         |        |
| ි      |                        | Feature                             | $\rightarrow$ <b>E</b> Aspirantes                                                                           | Closed           |        |

Figura 10 – Backlog del proyecto

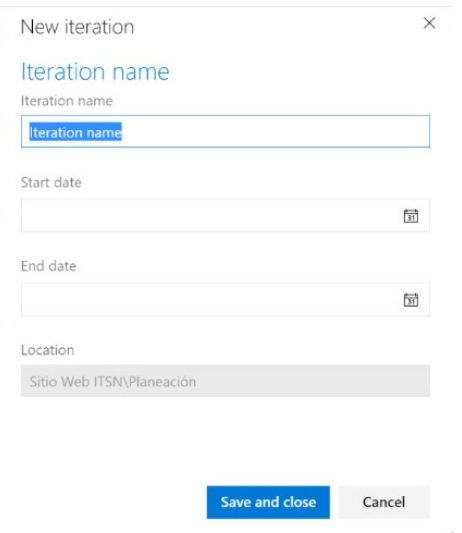

Figura 11 – Creación de las iteraciones

**Paso 4.** Definir las iteraciones del proyecto. Una vez creada la lista de trabajo se crearon y se gestionaron las iteraciones del proyecto. La Figura 11 muestra la creación de las iteraciones del proyecto.

Para el caso de estudio se definieron seis iteraciones. La Figura 12 muestra las iteraciones del proyecto Sitio Web ITSN.

| $\mathbf{I}$<br>$+$<br>New child<br><b>New</b> |            |                 |  |
|------------------------------------------------|------------|-----------------|--|
| <b>Iterations</b>                              | Start Date | <b>End Date</b> |  |
| $\vee$ Sitio Web ITSN                          |            |                 |  |
| Planeación                                     | 2/21/2022  | 2/25/2022       |  |
| Análisis                                       | 2/28/2022  | 3/4/2022        |  |
| Diseño                                         | 3/7/2022   | 3/18/2022       |  |
| Construcción, pruebas e integración            | 3/21/2022  | 6/10/2022       |  |
| Cierre de Proyecto                             | 5/23/2022  | 5/27/2022       |  |
| Entrega                                        | 6/27/2022  | 6/30/2022       |  |
|                                                |            |                 |  |

Figura 12 – Iteraciones del proyecto

**Paso 5.** Agregar los elementos de trabajo a las iteraciones. Después de definir las iteraciones (sprints) del proyecto se agregaron los elementos de trabajo a cada una de ellas. La Figura 13 muestra algunos elementos de trabajo para el sprint de entrega con sus diferentes estados (To do, Doing, Done y Closed).

| Sitio Web ITSN / Boards<br>CEDESOFTMX /                                                                            | Sprints                                                                                                    |       | $\rho$ Search                        | М<br>這<br>$\circledR$<br>ጼ<br>PG          |
|----------------------------------------------------------------------------------------------------|----------------------------------------------------------------------------------------------------|-------|--------------------------------------|-------------------------------------------|
| June 27 - June 30<br>$\Delta$ , Sitio Web ITSN $\vee$ $\overrightarrow{x}$ a <sup>8</sup><br>3 work days remaining |                                                                                                    |       |                                      |                                           |
| Backlog Capacity<br>Taskboard                                                                                      | $+$ New Work Item $\vee$<br>Analytics                                                                                                    |       | $\mathcal{Q}_\bullet$ Entrega $\vee$ | $g^R$ Person: All $\vee$<br>寚<br>77<br>කි |
| ≿ Collapse all<br>٠<br>381 Documentar el<br>manual de usuario<br><b>&amp;</b> Unassigned<br>State<br>· Proposed    | To do<br>400 Documentar el<br>manual de usuario usando el<br>formato Manual de Usuario<br>UI Usuario Cedeso<br>State<br>· Proposed<br>$\pm$ | Doing | Done                                 | Closed                                    |
| 383 Documentar el<br>manual de operación<br><b>D</b> Unassigned<br>State<br>• Proposed                             | 402 Documentar el<br>manual de operación usando<br>el formato Manual de<br>UJ Usuario Cedeso<br>State<br>• Proposed<br>∣∓                   |       |                                      |                                           |

Figura 13 – Ejemplo de una iteración con sus elementos de trabajo

**Paso 6.** Ejecutar las iteraciones. El tablero Kanban de Azure Boards es una herramienta ágil de gestión de proyectos diseñada para ayudar a visualizar el trabajo y maximizar la eficiencia. A través de este servicio se le dio seguimiento a todos los elementos de trabajo hasta cerrarlos (closed), en la Figura 14 se muestran algunos de los elementos de trabajo cerrados en el sprint de Entrega.

| CEDESOFTMX / Sitio Web ITSN / Boards / Sprints                                                                                                    |                                                                                                    |                                                   |      | $\bigcap$<br>$\rho$ Search<br>律                                                                                                    |
|----------------------------------------------------------------------------------------------------|----------------------------------------------------------------------------------------------------|---------------------------------------------------|------|----------------------------------------------------------------------------------------------------|
|                                                                                                    | <sup>1</sup> Try the New Boards Hub for improved performance, accessibility, and new features. Click here to learn more. |                                                   |      |                                                                                                    |
| $\Omega$ . Sitio Web ITSN $\vee$ $\Rightarrow$ $\mathbb{R}^3$                                                                                                    |                                                                                                    |                                                   |      | June 13 - June 24<br>10 work days                                                                                                    |
| Taskboard Backlog Capacity Analytics                                                                                                    |                                                                                                    | $+$ New Work Item $\vee$ $\oslash$ Column Options |      | $\mathcal{D}_\bullet$ Entrega $\vee$ and $\mathcal{P}$ Person: All $\vee$                                                                                                    |
| & Collapse all                                                                                                    | To do                                                                                                    | Doing                                             | Done | Closed                                                                                                    |
| 381 Documentar el<br>manual de usuario<br><b>D</b> Unassigned<br>State<br>· Closed<br>Responsable ET<br>383 Documentar el<br>manual de operación<br><b>D</b> Unassigned<br>State<br><b>O</b> Closed<br>Responsable ET | $+$<br>$+$                                                                                                    |                                                   |      | 8 400 Documentar el<br>manual de usuario usando el<br>formato Manual de Usuario<br>(U) Usuario Cedeso<br>State<br>· Closed<br>Responsable ET<br>8 402 Documentar el<br>manual de operación usando<br>el formato Manual de<br>UI Usuario Cedeso<br>State<br>· Closed<br>Responsable ET |
| 385 Documentar el<br>manual de mantenimiento<br><b>D</b> Unassigned<br>State<br><b>O</b> Closed<br>Responsable ET                                                                                                    | $+$                                                                                                    |                                                   |      | 8 405 Documentar el<br>manual de mantenimiento<br>usando el formato Manual de<br>UI Usuario Cedeso<br>State<br>· Closed<br>Responsable ET                                                                                                    |

Figura 14 – Elementos de trabajo cerrados (closed)

### **C. Resultados de la ejecución del proyecto**

En la Tabla 3 podemos observar los productos de GP y herramientas que se utilizaban antes de la adopción de DevOps y en la columna 4 se muestran los servicios que se utilizaron para la automatización de los productos.

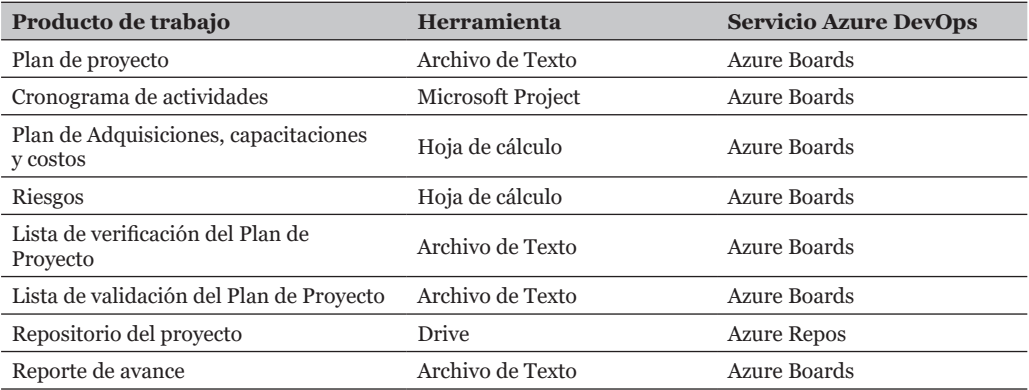

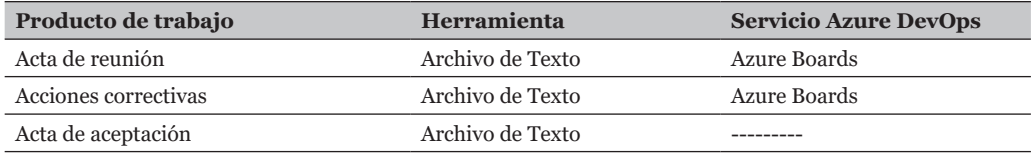

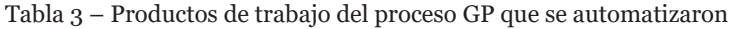

La Tabla 4 muestra los productos del proceso de IS que se lograron automatizar con los servicios de Azure DevOps.

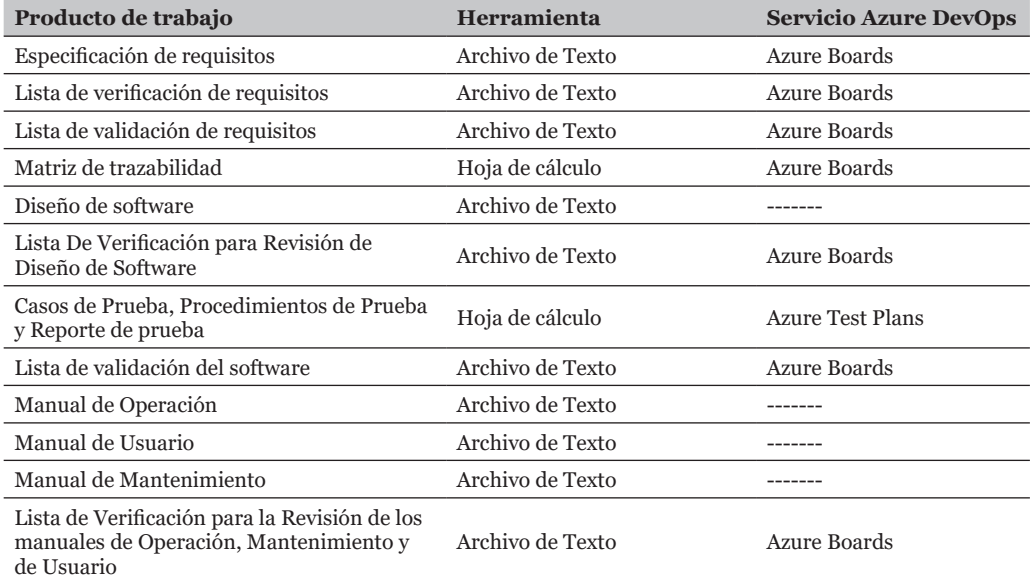

Tabla 4 – Productos de trabajo del proceso IS que se automatizaron

La Tabla 5 muestra que con la adopción de DevOps se logró automatizar el 90% de los productos de trabajo que se generaban de forma manual en el proceso de GP, solo un producto no se automatiza, el Acta de aceptación. En el proceso de IS se logró automatizar el 66% de ellos, los productos de trabajo Diseño del Software, Manuales de Operación, Usuario y Mantenimiento son de forma manual.

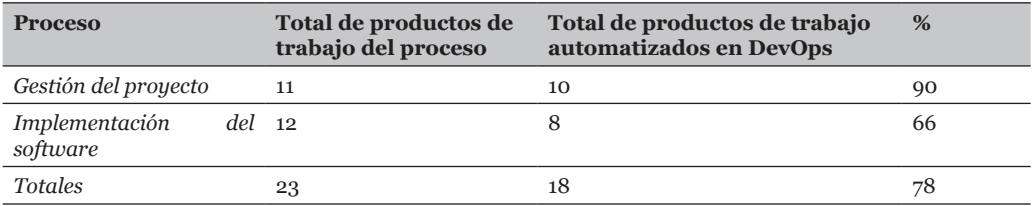

Tabla 5 – Análisis de productos de trabajo automatizados en DevOps

Después de revisar el total de productos de trabajo de los procesos de GP e IS se logró automatizar el 78% de ellos a través de los servicios de DevOps, lo que representa un logro importante para el Centro de desarrollo de Software del ITSN que se encuentra certificado en el estándar ISO/IEC 29110.

## **4. Conclusiones**

En este caso de estudio se muestra cómo a través de algunos de los servicios que ofrece DevOps, como son: Azure Boards, Azure Repos y Azures Test Plans, se automatizaron los productos de trabajo de los procesos GP e IS del estándar ISO/IEC 29110. Un total de 18 productos fueron automatizados lo que representa el 78%.

DevOps permitió crear y personalizar un proceso heredado a través de la selección de una de sus plantillas de proceso: Basic, Agile, Scrum y CMMI. Para este caso de estudio se seleccionó la plantilla de CMMI para la configuración de los procesos del estándar permitiendo su automatización. La plantilla de procesos de CMMI contiene elementos de trabajo que permitieron planificar, realizar un seguimiento del trabajo, gestión de solicitudes de cambio, gestión de riesgos y seguimiento a los requisitos.

Encontramos que no existen estudios que aborden la automatización de los productos de trabajo del estándar ISO/IEC 29110 con la adopción de DevOps y que ayuden a las pequeñas organizaciones de desarrollo de software a mejorar la calidad de sus productos y servicios.

Después de la adopción de DevOps se ha logrado reducir el tiempo de desarrollo del software incrementando la colaboración y la productividad de los equipos, ya que anteriormente se realizaba el llenado de los productos de trabajo utilizando diferentes herramientas como son Archivos de texto, hojas de cálculo, Microsoft Project y Drive.

Como trabajo futuro se pretende difundir la adopción de DevOps en las pequeñas organizaciones de desarrollo de software certificadas en el estándar ISO/IEC 29110 como una opción para la automatización de sus procesos.

## **Referencias**

- Bucena, I., & Kirikova, M. (2017). Simplifying the DevOps Adoption Process. *BIR Workshops*.
- Guerrero, J., Zúñiga, K., Certuche Díaz, S., & Pardo Calvache, C. (2019). What is there about DevOps? Preliminary Findings from a Systematic Mapping. *Research Gate*.
- Guerrero, J., Zúñiga, K., Certuche Díaz, S., & Pardo Calvache, C. (2020). Un estudio de mapeo sistemático sobre DevOps. *Jornal de la ciencia de ingeniería*, 48-62.
- Ghantous, G., & Gill, A. (2017). DevOps: Concepts, Practices, Tools, Benefits and Challenges. *PACIS 2017 Proceedings*.
- Lwakatare, L., Kilamo, T., Karvonen, T., & Sauvola, T. (2019). DevOps en la práctica: un estudio de caso múltiple de cinco empresas. *Elsevier, 114*, 217-230.
- Mejía, J., Bonilla, E., & Villanueva Rosas, E. (2020). Identificación de herramientas como soporte en la implementación de la norma ISO/IEC 29110 (Perfil básico). RISTI – Revista Ibérica de Sistemas e Tecnologias de Informação, 15-33.
- Mohsienuddin Mohammad, S. (2018). Streamlining DevOps automation for Cloud. *IJCRT.ORG*, 251-256.
- Muñoz, M., Negrete, M., & Arcilla Cobián, M. (2021). Using a platform based on the Basic profile of ISO/IEC 29110 to reinforce DevOps environments. *Journal of Universal Computer Science*, 91-110.
- Sánchez Castillo, J., Martínez, A., Quesada López, C., & Jenkins, M. (2020). Caracterización de las prácticas de DevOps en organizaciones que desarrollan software: Un mapeo. RISTI – Revista Ibérica de Sistemas e Tecnologias de Informação, 83-96.
- Urresti, S., Ronald, D., Rodríguez, L., & de la Caridad, G. (2019). Las PyME de desarrollo de software. Modelos de mejora de sus procesos en Latinoamérica. *Espacios,*  40(28), 9.